# **Sun GlassFish Enterprise Server v3 Troubleshooting Guide**

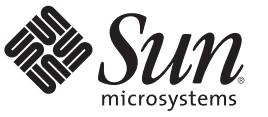

Sun Microsystems, Inc. 4150 Network Circle Santa Clara, CA 95054 U.S.A.

Part No: 820–7699–11 December 2009

Copyright 2009 Sun Microsystems, Inc. 4150 Network Circle, Santa Clara, CA 95054 U.S.A. All rights reserved.

Sun Microsystems, Inc. has intellectual property rights relating to technology embodied in the product that is described in this document. In particular, and without limitation, these intellectual property rights may include one or more U.S. patents or pending patent applications in the U.S. and in other countries.

U.S. Government Rights – Commercial software. Government users are subject to the Sun Microsystems, Inc. standard license agreement and applicable provisions of the FAR and its supplements.

This distribution may include materials developed by third parties.

Parts of the product may be derived from Berkeley BSD systems, licensed from the University of California. UNIX is a registered trademark in the U.S. and other countries, exclusively licensed through X/Open Company, Ltd.

Sun, Sun Microsystems, the Sun logo, the Solaris logo, the Java Coffee Cup logo, docs.sun.com, Enterprise JavaBeans, EJB, GlassFish, J2EE, J2SE, Java Naming and Directory Interface, JavaBeans, Javadoc, JDBC, JDK, JavaScript, JavaServer, JavaServer Pages, JMX, JRE, JSP, JVM, MySQL, NetBeans, OpenSolaris, SunSolve, Sun GlassFish, Java, and Solaris are trademarks or registered trademarks of Sun Microsystems, Inc. or its subsidiaries in the U.S. and other countries. All SPARC trademarks are used under license and are trademarks or registered trademarks of SPARC International, Inc. in the U.S. and other countries. Products bearing SPARC trademarks are based upon an architecture developed by Sun Microsystems, Inc.

The OPEN LOOK and Sun<sup>TM</sup> Graphical User Interface was developed by Sun Microsystems, Inc. for its users and licensees. Sun acknowledges the pioneering efforts of Xerox in researching and developing the concept of visual or graphical user interfaces for the computer industry. Sun holds a non-exclusive license from Xerox to the Xerox Graphical User Interface, which license also covers Sun's licensees who implement OPEN LOOK GUIs and otherwise comply with Sun's written license agreements.

Products covered by and information contained in this publication are controlled by U.S. Export Control laws and may be subject to the export or import laws in other countries. Nuclear, missile, chemical or biological weapons or nuclear maritime end uses or end users, whether direct or indirect, are strictly prohibited. Export or reexport to countries subject to U.S. embargo or to entities identified on U.S. export exclusion lists, including, but not limited to, the denied persons and specially designated nationals lists is strictly prohibited.

DOCUMENTATION IS PROVIDED "AS IS" AND ALL EXPRESS OR IMPLIED CONDITIONS, REPRESENTATIONS AND WARRANTIES, INCLUDING ANY IMPLIED WARRANTY OF MERCHANTABILITY, FITNESS FOR A PARTICULAR PURPOSE OR NON-INFRINGEMENT, ARE DISCLAIMED, EXCEPT TO THE EXTENT THAT SUCH DISCLAIMERS ARE HELD TO BE LEGALLY INVALID.

Copyright 2009 Sun Microsystems, Inc. 4150 Network Circle, Santa Clara, CA 95054 U.S.A. Tous droits réservés.

Sun Microsystems, Inc. détient les droits de propriété intellectuelle relatifs à la technologie incorporée dans le produit qui est décrit dans ce document. En particulier, et ce sans limitation, ces droits de propriété intellectuelle peuvent inclure un ou plusieurs brevets américains ou des applications de brevet en attente aux Etats-Unis et dans d'autres pays.

Cette distribution peut comprendre des composants développés par des tierces personnes.

Certaines composants de ce produit peuvent être dérivées du logiciel Berkeley BSD, licenciés par l'Université de Californie. UNIX est une marque déposée aux Etats-Unis et dans d'autres pays; elle est licenciée exclusivement par X/Open Company, Ltd.

Sun, Sun Microsystems, le logo Sun, le logo Solaris, le logo Java Coffee Cup, docs.sun.com, Enterprise JavaBeans, EJB, GlassFish, J2EE, J2SE, Java Naming and Directory Interface, JavaBeans, Javadoc, JDBC, JDK, JavaScript, JavaServer, JavaServer Pages, JMX, JRE, JSP, JVM, MySQL, NetBeans, OpenSolaris, SunSolve, Sun GlassFish, Java et Solaris sont des marques de fabrique ou des marques déposées de Sun Microsystems, Inc., ou ses filiales, aux Etats-Unis et dans d'autres pays. Toutes les marques SPARC sont utilisées sous licence et sont des marques de fabrique ou des marques déposées de SPARC International, Inc. aux Etats-Unis et dans d'autres pays. Les produits portant les marques SPARC sont basés sur une architecture développée par Sun Microsystems, Inc.

L'interface d'utilisation graphique OPEN LOOK et Sun a été développée par Sun Microsystems, Inc. pour ses utilisateurs et licenciés. Sun reconnaît les efforts de pionniers de Xerox pour la recherche et le développement du concept des interfaces d'utilisation visuelle ou graphique pour l'industrie de l'informatique. Sun détient une licence non exclusive de Xerox sur l'interface d'utilisation graphique Xerox, cette licence couvrant également les licenciés de Sun qui mettent en place l'interface d'utilisation graphique OPEN LOOK et qui, en outre, se conforment aux licences écrites de Sun.

Les produits qui font l'objet de cette publication et les informations qu'il contient sont régis par la legislation américaine en matière de contrôle des exportations et peuvent être soumis au droit d'autres pays dans le domaine des exportations et importations. Les utilisations finales, ou utilisateurs finaux, pour des armes nucléaires, des missiles, des armes chimiques ou biologiques ou pour le nucléaire maritime, directement ou indirectement, sont strictement interdites. Les exportations ou réexportations vers des pays sous embargo des Etats-Unis, ou vers des entités figurant sur les listes d'exclusion d'exportation américaines, y compris, mais de manière non exclusive, la liste de personnes qui font objet d'un ordre de ne pas participer, d'une façon directe ou indirecte, aux exportations des produits ou des services qui sont régis par la legislation américaine en matière de contrôle des exportations et la liste de ressortissants spécifiquement designés, sont rigoureusement interdites.

LA DOCUMENTATION EST FOURNIE "EN L'ETAT" ET TOUTES AUTRES CONDITIONS, DECLARATIONS ET GARANTIES EXPRESSES OU TACITES SONT FORMELLEMENT EXCLUES, DANS LA MESURE AUTORISEE PAR LA LOI APPLICABLE, Y COMPRIS NOTAMMENT TOUTE GARANTIE IMPLICITE RELATIVE A LA QUALITE MARCHANDE, A L'APTITUDE A UNE UTILISATION PARTICULIERE OU A L'ABSENCE DE CONTREFACON.

# Contents

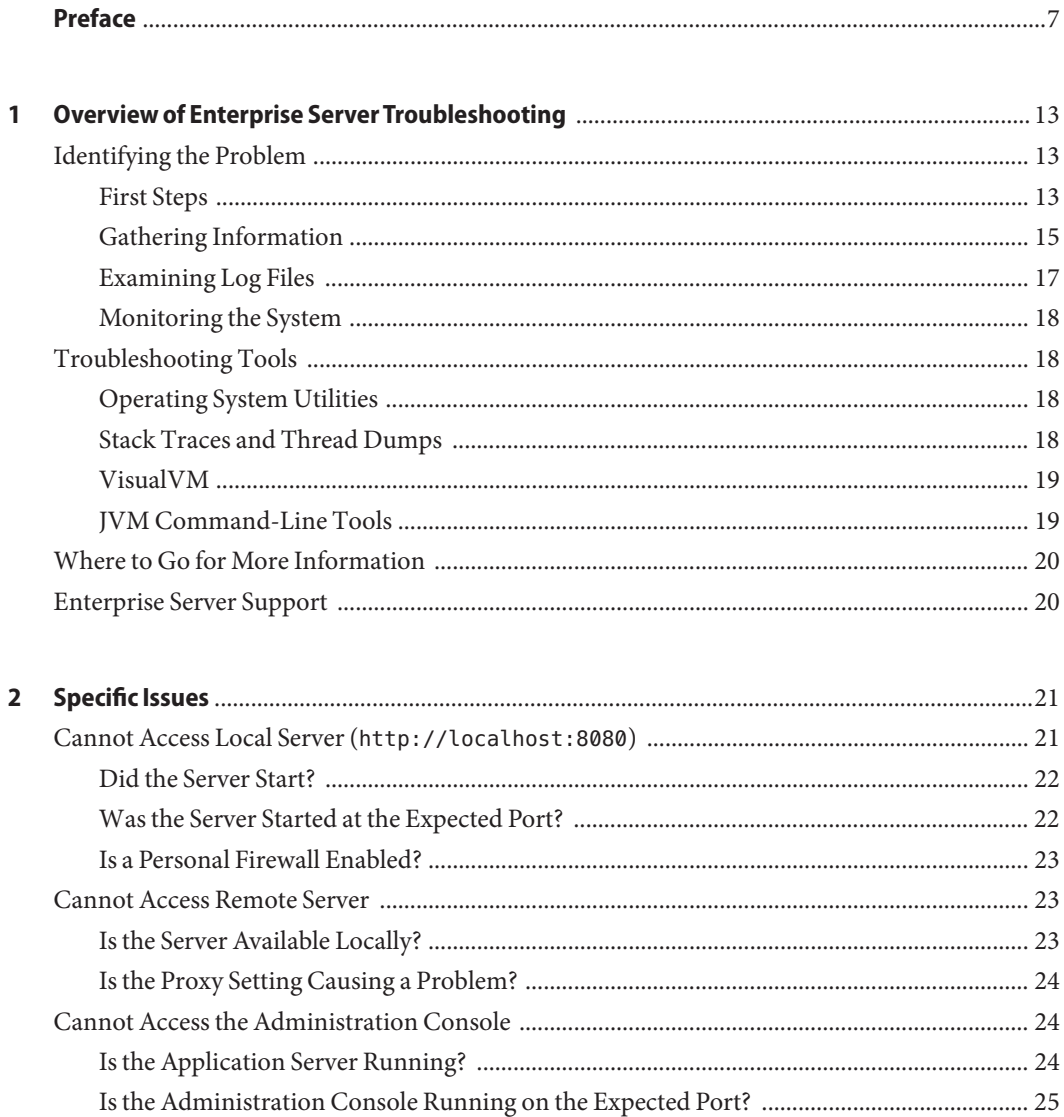

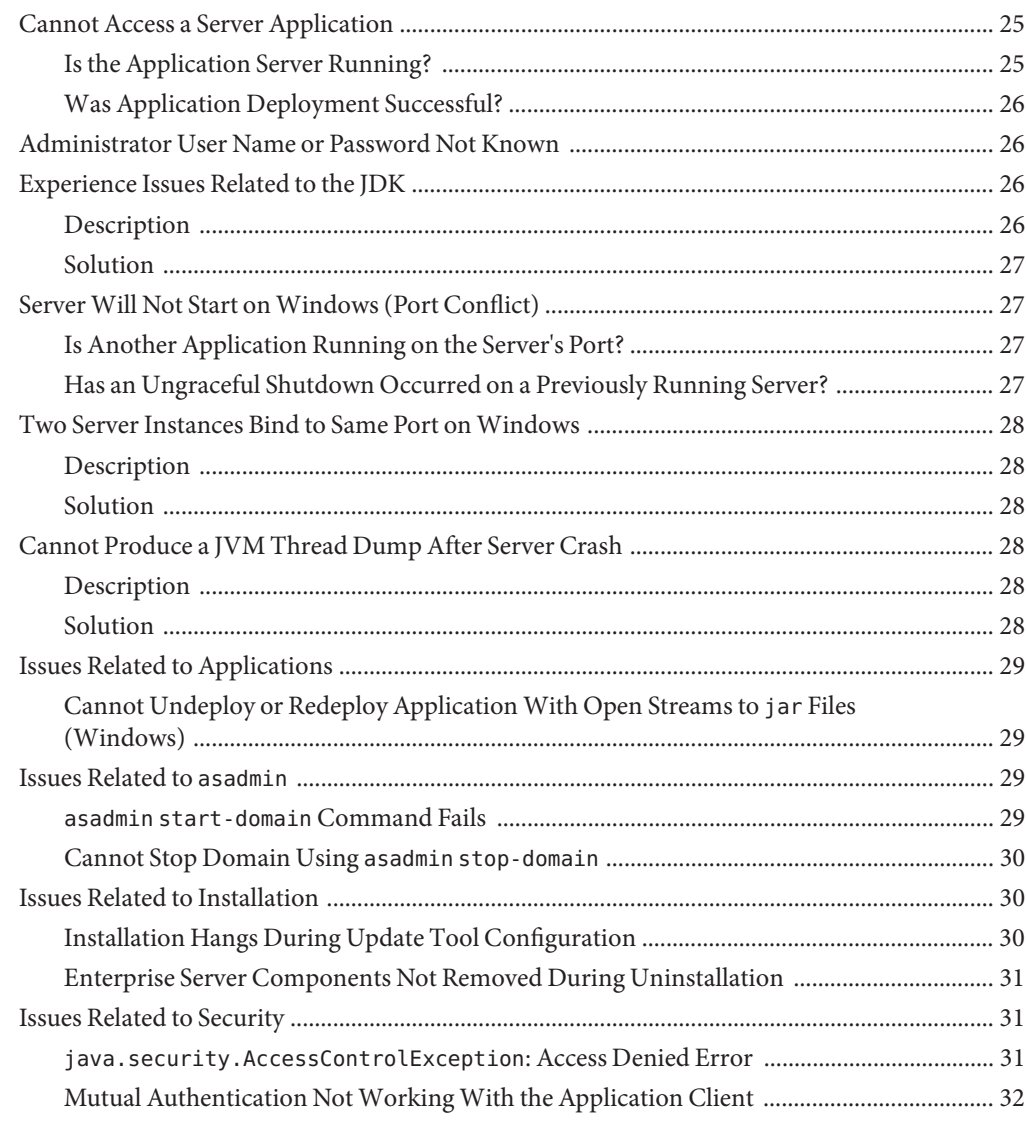

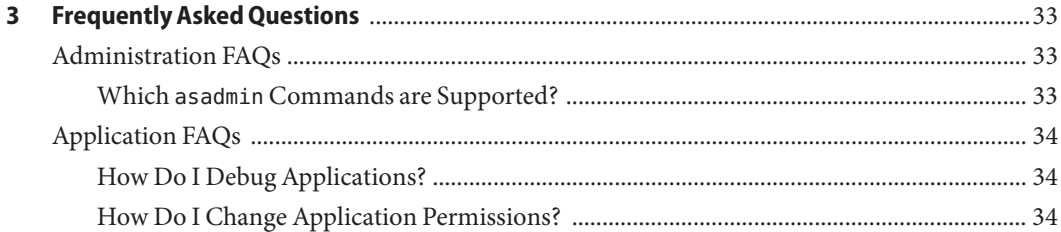

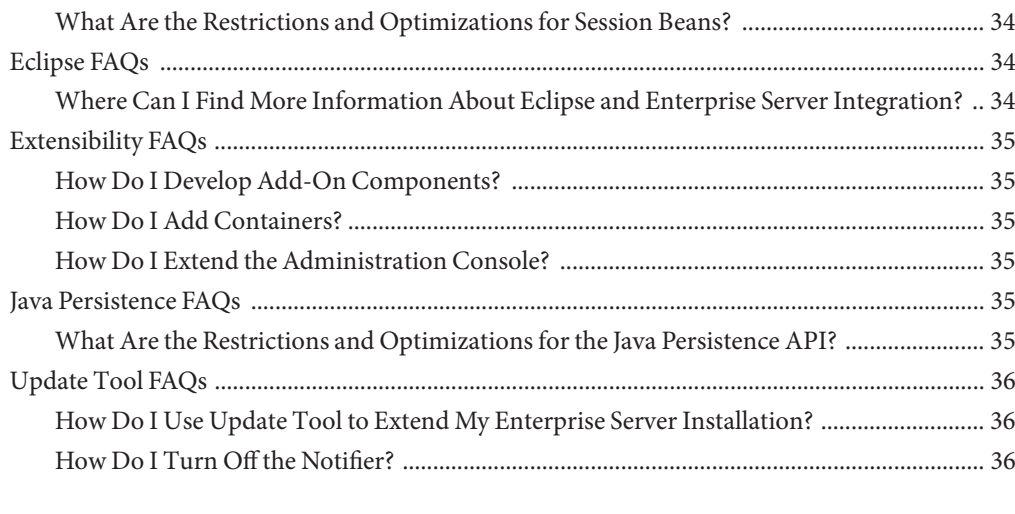

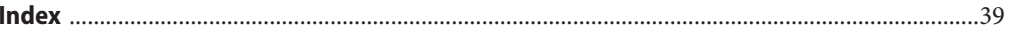

# <span id="page-6-0"></span>Preface

This guide describes common problems that you might encounter when using Sun GlassFish<sup>TM</sup> Enterprise Server v3 and how to solve them.

This preface contains information about and conventions for the entire Sun GlassFish Enterprise Server (Enterprise Server) documentation set.

Enterprise Server v3 is developed through the GlassFish project open-source community at <https://glassfish.dev.java.net/>. The GlassFish project provides a structured process for developing the Enterprise Server platform that makes the new features of the Java EE platform available faster, while maintaining the most important feature of Java EE: compatibility. It enables Java developers to access the Enterprise Server source code and to contribute to the development of the Enterprise Server. The GlassFish project is designed to encourage communication between Sun engineers and the community.

The following topics are addressed here:

- "Enterprise Server Documentation Set" on page 7
- ["Related Documentation" on page 9](#page-8-0)
- ["Typographic Conventions" on page 10](#page-9-0)
- ["Symbol Conventions" on page 10](#page-9-0)
- ["Default Paths and File Names" on page 11](#page-10-0)
- ["Documentation, Support, and Training" on page 12](#page-11-0)
- ["Searching Sun Product Documentation" on page 12](#page-11-0)
- ["Third-Party Web Site References" on page 12](#page-11-0)
- ["Sun Welcomes Your Comments" on page 12](#page-11-0)

### **Enterprise Server Documentation Set**

The Enterprise Server documentation set describes deployment planning and system installation. The Uniform Resource Locator (URL) for Enterprise Server documentation is <http://docs.sun.com/coll/1343.9>. For an introduction to Enterprise Server, refer to the books in the order in which they are listed in the following table.

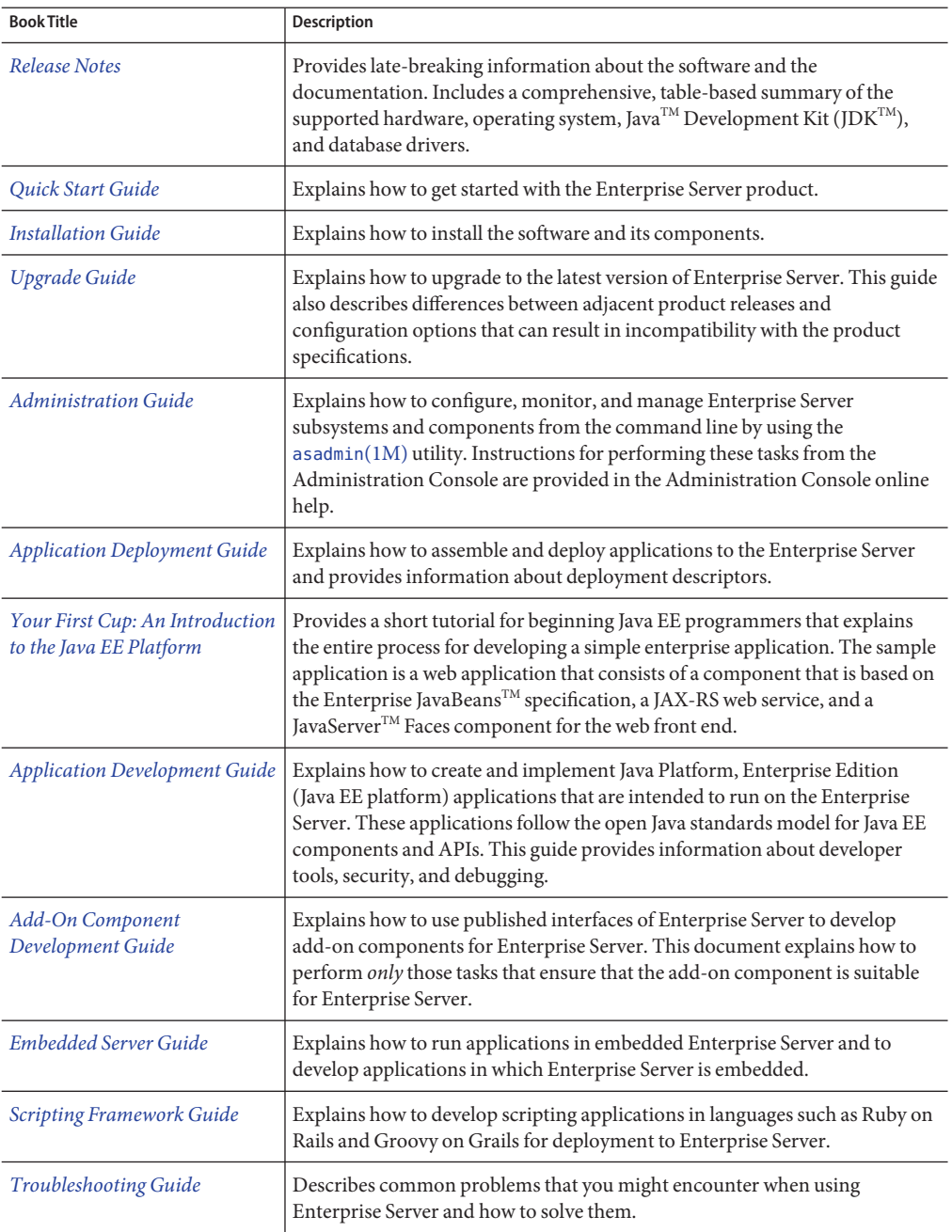

**TABLE P–1** Books in the Enterprise Server Documentation Set

| <b>Book Title</b>                                                   | Description                                                                                                    |
|---------------------------------------------------------------------|----------------------------------------------------------------------------------------------------|
| Error Message Reference                                             | Describes error messages that you might encounter when using Enterprise<br>Server.                                                                                                    |
| Reference Manual                                                    | Provides reference information in man page format for Enterprise Server<br>administration commands, utility commands, and related concepts.                                                                            |
| Domain File Format Reference                                        | Describes the format of the Enterprise Server configuration file, domain. xml.                                                                                                    |
| Java EE 6 Tutorial, Volume I                                        | Explains how to use Java EE 6 platform technologies and APIs to develop<br>Java EE applications.                                                                                                    |
| Message Queue Release Notes                                         | Describes new features, compatibility issues, and existing bugs for Sun<br>GlassFish Message Queue.                                                                                                    |
| Message Queue Administration<br>Guide                               | Explains how to set up and manage a Sun GlassFish Message Queue<br>messaging system.                                                                                                    |
| Message Queue Developer's<br>Guide for JMX Clients                  | Describes the application programming interface in Sun GlassFish Message<br>Queue for programmatically configuring and monitoring Message Queue<br>resources in conformance with the Java Management Extensions (JMX). |
| <b>System Virtualization Support</b><br>in Sun Java System Products | Summarizes Sun support for Sun Java System products when used in<br>conjunction with system virtualization products and features.                                                                                      |

<span id="page-8-0"></span>**TABLE P–1** Books in the Enterprise Server Documentation Set *(Continued)*

### **Related Documentation**

*The Java EE 6 Tutorial, Volume II* ([https://www.sun.com/offers/details/](https://www.sun.com/offers/details/java_ee6_tutorial.xml) [java\\_ee6\\_tutorial.xml](https://www.sun.com/offers/details/java_ee6_tutorial.xml)) contains all the topics in *[Java EE 6 Tutorial, Volume I](http://docs.sun.com/doc/820-7627)* and adds advanced topics, additional technologies, and case studies. The document is available to registered users of Enterprise Server.

Javadoc™ tool reference documentation for packages that are provided with Enterprise Server is available as follows:

- The API specification for version 6 of Java EE is located at [http://java.sun.com/javaee/](http://java.sun.com/javaee/6/docs/api/) [6/docs/api/](http://java.sun.com/javaee/6/docs/api/).
- The API specification for Enterprise Server v3, including Java EE 6 platform packages and nonplatform packages that are specific to the Enterprise Server product, is located at: <https://glassfish.dev.java.net/nonav/docs/v3/api/>.

Additionally, the following resources might be useful:

- The Java EE Specifications (<http://java.sun.com/javaee/technologies/index.jsp>)
- The Java EE Blueprints (<http://java.sun.com/reference/blueprints/index.html>)

For information about creating enterprise applications in the NetBeans  $^{\scriptscriptstyle \text{TM}}$  Integrated Development Environment (IDE), see <http://www.netbeans.org/kb/60/index.html>. <span id="page-9-0"></span>For information about the Java DB for use with the Enterprise Server, see <http://developers.sun.com/javadb/>.

The sample applications demonstrate a broad range of Java EE technologies. The samples are bundled with the Java EE Software Development Kit (SDK).

### **Typographic Conventions**

The following table describes the typographic changes that are used in this book.

**TABLE P–2** Typographic Conventions

| <b>Typeface</b> | Meaning                                                                                                    | Example                                          |
|-----------------|----------------------------------------------------------------------------------------------------|--------------------------------------------------|
| AaBbCc123       | The names of commands, files, and<br>directories, and onscreen computer<br>output                             | Edit your . login file.                          |
|                 |                                                                                                    | Use 1s - a to list all files.                    |
|                 |                                                                                                    | machine name% you have mail.                     |
| AaBbCc123       | What you type, contrasted with onscreen<br>computer output                                                    | machine name% su                                 |
|                 |                                                                                                    | Password:                                        |
| AaBbCc123       | A placeholder to be replaced with a real<br>name or value                                                     | The command to remove a file is rm filename.     |
| AaBbCc123       | Book titles, new terms, and terms to be<br>emphasized (note that some emphasized<br>items appear bold online) | Read Chapter 6 in the User's Guide.              |
|                 |                                                                                                    | A <i>cache</i> is a copy that is stored locally. |
|                 |                                                                                                    | Do <i>not</i> save the file.                     |

### **Symbol Conventions**

The following table explains symbols that might be used in this book.

| Symbol                                         | <b>Description</b>                                                            | Example | Meaning                                                                            |
|------------------------------------------------|-------------------------------------------------------------------------------|---------|------------------------------------------------------------------------------------|
|                                                | Contains optional arguments 1s [-1]<br>and command options.                   |         | The -1 option is not required.                                                     |
| $\left\{ \begin{array}{c} \end{array} \right.$ | Contains a set of choices for a $-d \{y \mid n\}$<br>required command option. |         | The -d option requires that you use<br>either the y argument or the n<br>argument. |

**TABLE P–3** Symbol Conventions

| IABLE P-3     | SVIIIDOI CONVENTIONS<br>Continuea)                                 |                                              |                                                                               |
|---------------|--------------------------------------------------------------------|----------------------------------------------|-------------------------------------------------------------------------------|
| Symbol        | <b>Description</b>                                                 | Example                                      | Meaning                                                                       |
| $${}^{6}$     | Indicates a variable<br>reference.                                 | \${com.sun.javaRoot}                         | References the value of the<br>com.sun.javaRoot variable.                     |
|               | Joins simultaneous multiple<br>keystrokes.                         | Control-A                                    | Press the Control key while you press<br>the A key.                           |
| $^{+}$        | Joins consecutive multiple<br>keystrokes.                          | $Ctrl+A+N$                                   | Press the Control key, release it, and<br>then press the subsequent keys.     |
| $\rightarrow$ | Indicates menu item<br>selection in a graphical user<br>interface. | $File \rightarrow New \rightarrow Templates$ | From the File menu, choose New.<br>From the New submenu, choose<br>Templates. |

<span id="page-10-0"></span>**TABLE P–3** Symbol Conventions *(Continued)*

# **Default Paths and File Names**

The following table describes the default paths and file names that are used in this book.

**TABLE P–4** Default Paths and File Names

| Placeholder       | <b>Description</b>                                                                 | <b>Default Value</b>                                                                                              |  |
|-------------------|------------------------------------------------------------------------------------|----------------------------------------------------------------------------------------------------|--|
| as-install        | Represents the base installation directory for<br>Enterprise Server.               | Installations on the Solaris <sup>TM</sup> operating system, Linux operating<br>system, and Mac operating system: |  |
|                   | In configuration files, as-install is represented                                  | user's-home-directory/glassfishv3/glassfish                                                                       |  |
|                   | as follows:                                                                        | Windows, all installations:                                                                                       |  |
|                   | \${com.sun.aas.installRoot}                                                        | SystemDrive:\glassfishv3\glassfish                                                                                |  |
| as-install-parent | Represents the parent of the base installation<br>directory for Enterprise Server. | Installations on the Solaris operating system, Linux operating<br>system, and Mac operating system:               |  |
|                   |                                                                                    | user's-home-directory/glassfishv3                                                                                 |  |
|                   |                                                                                    | Windows, all installations:                                                                                       |  |
|                   |                                                                                    | SystemDrive:\glassfishv3                                                                                          |  |
| domain-root-dir   | Represents the directory in which a domain is<br>created by default.               | as-install/domains/                                                                                               |  |
| domain-dir        | Represents the directory in which a domain's<br>configuration is stored.           | domain-root-dir/domain-name                                                                                       |  |
|                   | In configuration files, domain-dir is<br>represented as follows:                   |                                                                                                    |  |
|                   | \${com.sun.aas.instanceRoot}                                                       |                                                                                                    |  |

### <span id="page-11-0"></span>**Documentation, Support, and Training**

The Sun web site provides information about the following additional resources:

- Documentation (<http://www.sun.com/documentation/>)
- Support (<http://www.sun.com/support/>)
- Training (<http://www.sun.com/training/>)

### **Searching Sun Product Documentation**

Besides searching Sun product documentation from the docs.sun.com<sup>SM</sup> web site, you can use a search engine by typing the following syntax in the search field:

*search-term* site:docs.sun.com

For example, to search for "broker," type the following:

broker site:docs.sun.com

To include other Sun web sites in your search (for example, [java.sun.com,](http://java.sun.com) [www.sun.com,](http://www.sun.com) and [developers.sun.com\)](http://developers.sun.com), use sun.com in place of docs.sun.com in the search field.

### **Third-PartyWeb Site References**

Third-party URLs are referenced in this document and provide additional, related information.

**Note –** Sun is not responsible for the availability of third-party web sites mentioned in this document. Sun does not endorse and is not responsible or liable for any content, advertising, products, or other materials that are available on or through such sites or resources. Sun will not be responsible or liable for any actual or alleged damage or loss caused or alleged to be caused by or in connection with use of or reliance on any such content, goods, or services that are available on or through such sites or resources.

### **SunWelcomes Your Comments**

Sun is interested in improving its documentation and welcomes your comments and suggestions. To share your comments, go to <http://docs.sun.com> and click Send Comments. In the online form, provide the full document title and part number. The part number is a 7-digit or 9-digit number that can be found on the book's title page or in the document's URL. For example, the part number of this book is 820-7699.

# <span id="page-12-0"></span>Overview of Enterprise Server Troubleshooting

This chapter describes some of the tools, methods, and resources available for troubleshooting Sun GlassFish<sup>™</sup> Enterprise Server v3. Guidelines for evaluating and investigating a problem are provided.

This chapter contains the following sections:

- "Identifying the Problem" on page 13
- ["Troubleshooting Tools" on page 18](#page-17-0)
- ["Where to Go for More Information" on page 20](#page-19-0)
- ["Enterprise Server Support" on page 20](#page-19-0)

### **Identifying the Problem**

Application servers are typically deployed in complex operating environments and involve many technologies, products, and tools. Understanding and diagnosing problems in enterprise software with many components performing many tasks can be a challenge. This section describes how to get started , and contains the following topics:

- "First Steps" on page 13
- ["Gathering Information" on page 15](#page-14-0)
- ["Examining Log Files" on page 17](#page-16-0)
- ["Monitoring the System" on page 18](#page-17-0)

### **First Steps**

Sometimes the most obvious solutions are overlooked. As you begin your investigation, try the following steps first.

#### <span id="page-13-0"></span>**Verify System Requirements and Configuration**

Ensure that your system meets the requirements listed in ["Hardware and Software](http://docs.sun.com/doc/820-7688/abpaj?a=view) Requirements" in *[Sun GlassFish Enterprise Server v3 Release Notes](http://docs.sun.com/doc/820-7688/abpaj?a=view)*. Problems are likely to arise if you attempt to install on a platform that is not supported or on a system that in some other way does not meet release requirements. Also see "Known Issues" in *[Sun GlassFish Enterprise Server](http://docs.sun.com/doc/820-7688/ggrvi?a=view) [v3 Release Notes](http://docs.sun.com/doc/820-7688/ggrvi?a=view)* for known issues related to installation.

Enterprise Server v3 requires  $JDK^{TM}$  release 6. The minimum (and certified) version of the JDK that is required for Enterprise Server depends on the operating system:

- For supported operating systems *except* Mac OS, the minimum required version is 1.6.0\_17.
- For the Mac OS X operating system, the minimum required version is  $1.6.0$  15.

If necessary, download and install the required JDK software.

On Solaris, Linux, and Windows systems, JDK software is available from the [Java SE downloads](http://java.sun.com/javase/downloads/index.jsp) page (<http://java.sun.com/javase/downloads/index.jsp>).

For Mac OS X systems, Enterprise Server uses the JDK that is part of the Macintosh operating system. If necessary, obtain the required JDK version from the [Mac OS X Updates site](http://www.apple.com/downloads/macosx/apple/macosx_updates/) ([http://www.apple.com/downloads/macosx/apple/macosx\\_updates/](http://www.apple.com/downloads/macosx/apple/macosx_updates/)).

Also ensure that the JAVA\_HOME environment variable on your system points to the JDK installation directory and not the Java Runtime Environment (JRE) software.

Set JAVA HOME and \$JAVA HOME/bin in the PATH to point to the supported JDK version.

#### **Review Known Issues**

Your problem might be related to a known issue for the release. Refer to the *[Sun GlassFish](http://docs.sun.com/doc/820-7688) [Enterprise Server v3 Release Notes](http://docs.sun.com/doc/820-7688)* for the latest information regarding known issues and possible workarounds. Also search the GlassFish Issue Tracker at [https://](https://glassfish.dev.java.net/servlets/ProjectIssues) [glassfish.dev.java.net/servlets/ProjectIssues](https://glassfish.dev.java.net/servlets/ProjectIssues).

#### **Search the Product Documentation**

Enterprise Server includes complete product documentation. Search the documentation to see if your problem is addressed. Documentation is available at [http://docs.sun.com/coll/](http://docs.sun.com/coll/1343.9) [1343.9](http://docs.sun.com/coll/1343.9). See ["Enterprise Server Documentation Set" on page 7](#page-6-0) for the books in the documentation set and a description of their contents. Also see the Administration Console online help for detailed information about performing administrative tasks using the graphical interface.

The following books will be especially helpful for troubleshooting:

■ *[Sun GlassFish Enterprise Server v3 Release Notes](http://docs.sun.com/doc/820-7688)*, which provides the latest information regarding known issues and possible workarounds.

<span id="page-14-0"></span>■ *[Sun GlassFish Enterprise Server v3 Error Message Reference](http://docs.sun.com/doc/820-7700)*, which lists error messages you might encounter when using Enterprise Server.

Use the product documentation to learn more about Enterprise Server v3. The more you know about the product the easier it might be to figure out why something isn't working.

#### **Search the GlassFish Mailing Lists and Forums**

Lists and forums are extremely helpful resources, and are accessed as follows:

- GlassFish mailing lists (start with *users@glassfish.dev.java.net* and search the archives): <http://glassfish.dev.java.net/servlets/ProjectMailingListList>
- GlassFish user forum: <http://forums.java.net/jive/forum.jspa?forumID=56>
- Other GlassFish forums: <http://forums.java.net/jive/category.jspa?categoryID=58>

#### **Search the SunSolve Knowledgebase**

SunSolve<sup>SM</sup> is Sun's informational and patch database service with a browseable directory of all publicly available Sun Microsystems support documents. SunSolve is available at <http://sunsolve.sun.com>. Additional resources are also available for customers with support contracts.

## **Gathering Information**

Troubleshooting and analysis require information. The more information you have the easier it is to classify a problem and search for its solution. Detailed information will also be necessary should you need to contact others for support, either through a community mailing list or through more formal Sun support channels.

For general information about gathering data, also refer to *[Sun Gathering Debug Data for Sun](http://docs.sun.com/doc/820-2974) [Java System Application Server](http://docs.sun.com/doc/820-2974)*. The document pertains to previous versions of Enterprise Server but much of the information is generic enough that it might still be helpful.

As you continue your investigation, consider the following questions.

#### **When Does the Problem Occur?**

- What do the logs show? What kind of error message are you getting? For more information about logs, see ["Examining Log Files" on page 17.](#page-16-0) Logs are a good place to start your troubleshooting.
- What are you trying to do when the problem occurs and how are you doing it? What is the sequence of events?
- Does the problem occur every time you perform the same type of operation, or does it seem random? Can you reproduce the issue?

■ Have other events or problems occurred that could possibly be related, such as web sessions closing early, exceptions being thrown in your own application logic, components not being correctly deployed or undeployed?

#### **What Is Your Environment?**

- What version of Enterprise Server are you using? What operating system and version? What JDK version? Many problems are caused simply because system requirements for the release are not met. Refer to the *[Sun GlassFish Enterprise Server v3 Release Notes](http://docs.sun.com/doc/820-7688)* for the latest information regarding system requirements, and make sure your system meets those requirements.
- What resources does your system have, such as memory, disk, and swap space? If system memory is an issue, look for ways to optimize your configuration and consider taking other actions such as adding memory or decreasing system load.
- Have any patches been applied? If so, what are the product and operating system patch numbers?
- What other products and technologies are installed and being used in the installation?
- How many application servers, web servers, and directory servers are installed? What are the products and versions?
- How is the web server connected to Enterprise Server? On the same system?
- How is Enterprise Server connected to the directory server?
- What JDBC driver is being used to access the database?

#### **What Is Your System Configuration?**

- What are your settings?
- On which port is Enterprise Server v3 configured the default or something else?
- What defaults were changed during installation and what are the values?
- What other settings were changed from the defaults and what are their values?
- What are the parameters related to JVM heap, stack, and garbage collection set to?
- What are the JVM options?
- What is the permgen size? OutOfMemoryError: PermGen space errors are common and indicate that you need to increase the permanent generation space available.
- Is SSL enabled?
- What are your network settings (proxy, firewall, and so on)? What happens if you disable your firewall and attempt the task?

#### <span id="page-16-0"></span>**What Is Different?**

- What is different that could have provoked the problem or triggered the event? Was something new added or changed? Have any new applications been deployed? If changes have been made recently, consider backing them out and seeing what happens — does the problem still occur?
- Was the feature or functionality working correctly at one time? If so, what changed or happened between then and now?
- Is this working on another system? If so, what is different about that environment?

# **Examining Log Files**

Logging is one of your most important troubleshooting tools. It is the process by which Enterprise Server captures data about events that occur during server operation, such as configuration errors, security failures, or server malfunction. This data is recorded in a log file, and is usually your first source of information when Enterprise Server problems occur. The primary purpose of log files is to provide troubleshooting information. Analyzing the log files can help determine the health of the server and identify problem areas.

By default all Enterprise Server log information is captured in the server.log file, typically located in *domain-dir*/logs. You can view logging information by using the Administration Console or the asadmin utility. You can also open the server.log file in a text editor and search for the module that you are interested in.

For information about using the Administration Console log viewer and logging functions, see the Administration Console online help. For information about viewing logging information from the command line, see "Viewing Log Information" in *[Sun GlassFish Enterprise Server v3](http://docs.sun.com/doc/820-7692/ghmdy?a=view) [Administration Guide](http://docs.sun.com/doc/820-7692/ghmdy?a=view)*.

Logging is configured by editing the logging.properties file, located by default in the same directory as the domain.xml file, typically *domain-dir*/config. Logging can also be configured using the Administration Console.

Log levels such as SEVERE, WARNING, INFO, CONFIG, and others can be set to provide different types and amounts of information. The default setting is INFO. Each Enterprise Server module has its own logger, and each logger has its own namespace. Log levels can be set globally for all loggers, or individually for module-specific loggers.

For complete details about logging see [Chapter 7, "Administering the Logging Service," in](http://docs.sun.com/doc/820-7692/abluj?a=view) *Sun [GlassFish Enterprise Server v3 Administration Guide](http://docs.sun.com/doc/820-7692/abluj?a=view)*.

### <span id="page-17-0"></span>**Monitoring the System**

Monitoring is another helpful tool. It is the process of reviewing the statistics of a system to improve performance or solve problems. By monitoring the state of various components and services deployed in Enterprise Server you can identify performance bottlenecks, predict failures, perform root cause analysis, and ensure that everything is functioning as expected. For more information about monitoring, including JConsole information, see [Chapter 8,](http://docs.sun.com/doc/820-7692/ablur?a=view) "Administering the Monitoring Service," in *[Sun GlassFish Enterprise Server v3 Administration](http://docs.sun.com/doc/820-7692/ablur?a=view) [Guide](http://docs.sun.com/doc/820-7692/ablur?a=view)*.

## **Troubleshooting Tools**

Several tools are available that can be used to collect information for troubleshooting purposes. This section provides basic information about some of them, and includes the following:

- "Operating System Utilities" on page 18
- "Stack Traces and Thread Dumps" on page 18
- ["VisualVM" on page 19](#page-18-0)
- ["JVM Command-Line Tools" on page 19](#page-18-0)

## **Operating System Utilities**

Operating system utilities, such as pkginfo and showrev on Solaris and rpm on Linux, are helpful in gathering system information.

The ps -ef command provides helpful information about processes that are running, including their process identification numbers (PIDs).

## **Stack Traces and Thread Dumps**

A stack trace is a user-friendly snapshot of the threads and monitors in a Virtual Machine for the Java platform (Java Virtual Machine or JVM<sup>TM</sup> machine). A thread dump shows what every thread in a JVM is doing at a given time and is useful in debugging. When the application server freezes, hangs, or becomes sluggish for no apparent reason, you should generate and analyze a thread dump.

This section explains how to obtain a thread dump for Enterprise Server. More information about analyzing the information contained in a thread dump can be found in "An Introduction to Java Stack Traces" ([http://java.sun.com/developer/technicalArticles/Programming/](http://java.sun.com/developer/technicalArticles/Programming/Stacktrace) [Stacktrace](http://java.sun.com/developer/technicalArticles/Programming/Stacktrace)).

#### <span id="page-18-0"></span>**To Obtain a Server Thread Dump**

**Type the following command: asadmin generate-jvm-report --type=thread** ●

[generate-jvm-report](http://docs.sun.com/doc/820-7701/generate-jvm-report-1?a=view)(1) **See Also**

## **VisualVM**

VisualVM is a Java troubleshooting tool that uses various technologies such as jvmstat, JMX<sup>TM</sup>, and Attach API to access monitored applications. VisualVM is a tool for visualizing data sources and by default visualizes the following types: applications, hosts, snapshots, core dumps, heap dumps, and thread dumps. These data sources are visualized in VisualVM so that they can be monitored for the purposes of analysis, management, and troubleshooting. VisualVM is commonly used to detect memory leaks.

VisualVM has a GlassFish plugin that enhances monitoring of hosted applications by adding specialized overview, a tab for monitoring the HTTP Service, and the ability to visually select and monitor any of the deployed web applications. You can experiment with VisualVM troubleshooting capabilities, but note that various features depend on the Java versions used in the client and server. Depending on your configuration, you might only get parts of the VisualVM features. For more information about VisualVM, see [https://](https://visualvm.dev.java.net) [visualvm.dev.java.net](https://visualvm.dev.java.net).

### **JVM Command-Line Tools**

JVM command-line tools can be used to provide valuable information about hung Java processes or Java core dumps. These tools include the following:

- jstack: Prints Java stack traces of Java threads for a given Java process or core file or a remote debug server.
- jinfo: Prints Java configuration information for a given Java process or core file or a remote debug server.
- jmap: Prints shared object memory maps or heap memory details for a given process or core file or a remote debug server.
- jsadebugd: Attaches to a Java process or core file and acts as a debug server. Remote clients such as jstack, jmap, and jinfo can attach to the server using Java Remote Invocation Method (RMI).
- jhat: Enables Java heap dumps to be browsed using a web browser.
- jstat: Displays performance statistics for an instrumented HotSpot JVM.

■ jps: Lists the instrumented HotSpot JVMs on the target system

### <span id="page-19-0"></span>**Where to Go for More Information**

These resources were mentioned throughout this chapter and are provided again here for easy reference.

- Release Notes: *[Sun GlassFish Enterprise Server v3 Release Notes](http://docs.sun.com/doc/820-7688)*
- Error messages: *[Sun GlassFish Enterprise Server v3 Error Message Reference](http://docs.sun.com/doc/820-7700)*
- Documentation collection: <http://docs.sun.com/coll/1343.9>
- SunSolve knowledgebase: <http://sunsolve.sun.com>
- Mailing lists and forums: See ["Search the GlassFish Mailing Lists and Forums" on page 15](#page-14-0) for details about accessing lists and forums.
- Technical Note: *[Sun Gathering Debug Data for Sun Java System Application Server](http://docs.sun.com/doc/820-2974)*
- GlassFish community site: <http://glassfish.org>
- GlassFish wiki: [http://wiki.glassfish.java.net/](http://wiki.glassfish.java.net/Wiki.jsp?page=PlanForGlassFishV3) [Wiki.jsp?page=PlanForGlassFishV3](http://wiki.glassfish.java.net/Wiki.jsp?page=PlanForGlassFishV3)

### **Enterprise Server Support**

Support subscriptions are available and provide a broad range of support and services to help you get the most out of Enterprise Server. For more information, visit [http://www.sun.com/](http://www.sun.com/service/applicationserversubscriptions) [service/applicationserversubscriptions](http://www.sun.com/service/applicationserversubscriptions).

<span id="page-20-0"></span>**CHAPTER 2** 2

# Specific Issues

This chapter lists problems that you might encounter when using Sun GlassFish Enterprise Server v3. The following topics are addressed:

- "Cannot Access Local Server (http://localhost:8080)" on page 21
- ["Cannot Access Remote Server" on page 23](#page-22-0)
- ["Cannot Access the Administration Console" on page 24](#page-23-0)
- ["Cannot Access a Server Application" on page 25](#page-24-0)
- ["Administrator User Name or Password Not Known" on page 26](#page-25-0)
- ["Experience Issues Related to the JDK" on page 26](#page-25-0)
- ["Server Will Not Start on Windows \(Port Conflict\)" on page 27](#page-26-0)
- ["Two Server Instances Bind to Same Port on Windows" on page 28](#page-27-0)
- ["Cannot Produce a JVM Thread Dump After Server Crash" on page 28](#page-27-0)
- ["Issues Related to Applications" on page 29](#page-28-0)
- ["Issues Related to](#page-28-0) asadmin" on page 29
- ["Issues Related to Installation" on page 30](#page-29-0)
- ["Issues Related to Security" on page 31](#page-30-0)

### **Cannot Access Local Server (**http://localhost:8080**)**

When this error occurs, check the following:

- ["Did the Server Start?" on page 22](#page-21-0)
- ["Was the Server Started at the Expected Port?" on page 22](#page-21-0)
- ["Is a Personal Firewall Enabled?" on page 23](#page-22-0)

## <span id="page-21-0"></span>**Did the Server Start?**

#### **Description**

If the console window is still open, the expected message indicates that the default domain was started successfully.

If the console window is already closed, check for messages in the log file:

*as-install*/domains/domain1/logs/server.log

If startup was successful, the expected message is similar to that on the console, and appears at the end of the log file.

For more information about starting a domain, see ["Starting and Stopping a Domain" in](http://docs.sun.com/doc/820-7692/gitwj?a=view) *Sun [GlassFish Enterprise Server v3 Administration Guide](http://docs.sun.com/doc/820-7692/gitwj?a=view)*. To easily determine if a domain is running, use the asadmin list-domains command.

## **Was the Server Started at the Expected Port?**

#### **Description**

The server might be running at a different port number than expected, either because it was intentionally installed there, or because another server was already running on the default port when the server was installed.

#### **To Determine Which Port Number the Server Is Using**

**Examine the server's configuration file: 1**

*as-install*/domains/domain1/config/domain.xml

- **Find the** network-listener **element. 2**
- **Inspect the value of the** port **attribute. 3**

Be sure to enter the correct port number when invoking the server.

**Note –** The server's default port number is 8080, however, there are a number of ways in which the expected value can change:

- A different port number was specified during installation.
- A previous installation exists.

## <span id="page-22-0"></span>**Is a Personal Firewall Enabled?**

Issues might result when personal firewalls are enabled. Disable your personal firewall and see if the server access problem still exists.

## **Cannot Access Remote Server**

When attempting to open the start page of Enterprise Server, the initial screen does not appear.

When this error occurs, check the following:

- "Is the Server Available Locally?" on page 23
- ["Is the Proxy Setting Causing a Problem?" on page 24](#page-23-0)

### **Is the Server Available Locally?**

#### **Description**

If the server cannot be accessed from the web, but it is running locally, then the server is actually running.

#### **Solution**

Verify that the server is running locally.

#### ▼ **To Verify That the Server Is Running Locally**

- **Log on to the host where the server is running. 1**
- **Go to the local web page. For example, if** 8080 **is the default port, go to: 2**

http://localhost:8080/

If the start page does appear, the web connection is encountering a problem that prevents accessing the server remotely. If the start page does not appear, see ["Did the Server Start?" on](#page-21-0) [page 22.](#page-21-0)

## <span id="page-23-0"></span>**Is the Proxy Setting Causing a Problem?**

#### **Description**

The server should be accessible directly from the host on which it is running (localhost); for example, using the default port 8080:

http://localhost:8080/

#### **Solution**

A server instance running on localhost might not be accessible if the server host machine is connected to the web through a proxy. To solve this problem, do one of the following:

- Set the browser to bypass the proxy server when accessing localhost. Refer to the browser's help system for information about how to do this.
- Use the fully-qualified host name or IP address of your system; for example:

http://myhost.mydomain.com:8080/

■ Create an entry in the system's hosts file (for example, pointing 127.0.0.1 to localhost; 127.0.0.1 is not proxied).

**Note –** To determine the host name for the localhost machine, type hostname at the command prompt.

## **Cannot Access the Administration Console**

The Administration Console provides a graphical interface for administrative functions. If the Administration Console is not accessible, check the following:

- "Is the Application Server Running?" on page 24
- ["Is the Administration Console Running on the Expected Port?" on page 25](#page-24-0)

For more information about the Administration Console, see ["Administration Console" in](http://docs.sun.com/doc/820-7692/ablav?a=view) *Sun [GlassFish Enterprise Server v3 Administration Guide](http://docs.sun.com/doc/820-7692/ablav?a=view)*.

# **Is the Application Server Running?**

#### **Description**

The server must be running before the Administration Console can be accessed.

#### <span id="page-24-0"></span>**Solution**

Review the information in ["Did the Server Start?" on page 22](#page-21-0) to determine if the server is running.

## **Is the Administration Console Running on the Expected Port?**

#### **Description**

The default port number for the Administration Console is 4848. However, it could be running on a different port number than expected, either because it was intentionally installed there, or because that port was in use when the server was started.

#### **Solution**

Refer to ["Was the Server Started at the Expected Port?" on page 22](#page-21-0) for guidelines on verifying the port on which the Administration Console is running. Be sure to enter the correct port number and HTTP protocol when invoking the Administration Console.

# **Cannot Access a Server Application**

If a particular application cannot be accessed through Enterprise Server, check the following:

- "Is the Application Server Running?" on page 25
- ["Was Application Deployment Successful?" on page 26](#page-25-0)

## **Is the Application Server Running?**

#### **Description**

If Enterprise Server is not running, applications are not accessible.

#### **Solution**

Review the information in ["Did the Server Start?" on page 22](#page-21-0) to determine if the server is running. The server must be running before a server application can be accessed.

## <span id="page-25-0"></span>**Was Application Deployment Successful?**

#### **Description**

An application must be successfully deployed before it can be accessed.

#### **Solution**

Verify that the application was successfully deployed. There are several ways to do this:

■ Check the server's log file for related entries:

*as-install*/domains/domain1/server.log

- Use the asadmin list-applications command to determine which applications are deployed.
- View the Applications page in the Administration Console, accessed by clicking the Applications node.

For more information about deploying applications, see [Chapter 2, "Deploying Applications,"](http://docs.sun.com/doc/820-7693/beact?a=view) in *[Sun GlassFish Enterprise Server v3 Application Deployment Guide](http://docs.sun.com/doc/820-7693/beact?a=view)*. Also see the Administration Console online help.

# **Administrator User Name or Password Not Known**

If you have forgotten the administrator user name, you can find it by inspecting the *as-install*/domains/*domain-name*/config/admin-keyfile file, where *domain-name* is the name of the domain. In the default domain, domain1, the file to inspect is *as-install*/domains/domain1/config/admin-keyfile. For a different domain, substitute its name in the path.

If you have forgotten the administrator password, one solution is to create a new domain with the admin username and password that you want, then copy the entry from the config/admin-keyfile file in that new domain to the other domain.

# **Experience Issues Related to the JDK**

# **Description**

You experience JDK-related issues in a variety of circumstances.

### <span id="page-26-0"></span>**Solution**

Enterprise Server v3 requires JDK 6, so check your system for that dependency.

The minimum (and certified) version of the JDK software that is required for Enterprise Server depends on the operating system:

- For supported operating systems *except* Mac OS, the minimum required version is 1.6.0<sub></sub>\_17.
- For the Mac OS X operating system, the minimum required version is  $1.6.0$  15.

Ensure that the required JDK software is installed and that the JAVA\_HOME environment variable points to the JDK installation directory, not the Java Runtime Environment (JRE $\text{TM}$ ) software.

Set JAVA HOME and \$JAVA HOME/bin in the PATH to point to the supported JDK version.

## **ServerWill Not Start onWindows (Port Conflict)**

If a message similar to the following is displayed when starting Enterprise Server on Microsoft Windows, a server port conflict has occurred:

Address already in use

This error occurs when another application is running on the Enterprise Server port (default 8080), or because a previous instance of Enterprise Server did not shut down cleanly.

You might also check the following:

- "Is Another Application Running on the Server's Port?" on page 27
- "Has an Ungraceful Shutdown Occurred on a Previously Running Server?" on page 27

## **Is Another Application Running on the Server's Port?**

If another application is using the server's port, stop the other application, then restart Enterprise Server.

## **Has an Ungraceful Shutdown Occurred on a Previously Running Server?**

Use the asadmin stop-domain command to stop the server, or explicitly kill the Java process and then restart Enterprise Server.

## <span id="page-27-0"></span>**Two Server Instances Bind to Same Port onWindows**

## **Description**

This problem occurs on Windows XP systems with Enterprise Server software, and is due to a known Windows security flaw rather than a problem with Enterprise Server itself.

The problem occurs when two or more instances of Enterprise Server are created using the same port number for the instanceport option; for example:

```
asadmin create-domain -adminport 5001 options -instanceport 6001 domain
asadmin create-domain -adminport 5002 options -instanceport 6001 domain
```
When the two domains are started on a UNIX or Linux system, a port conflict error is thrown and the second instance fails to start. However, when the two domains are started on Windows XP, no error is thrown, both server instances start, but only the first instance is accessible at the specified port. When that first server instance is subsequently shut down, the second instance then becomes accessible. Moreover, when both instances are running, the Windows netstat command only reports the first instance.

# **Solution**

Be sure to use unique port numbers for all server instances on Windows systems.

# **Cannot Produce a JVM Thread Dump After Server Crash**

# **Description**

If Enterprise Server crashes, the server dumps a core file and, by default, restarts with the -Xrs flag, which prevents the dump of a JVM thread dump.

# **Solution**

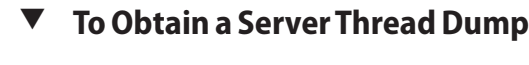

**Type the following command: asadmin generate-jvm-report --type=thread** ●

[generate-jvm-report](http://docs.sun.com/doc/820-7701/generate-jvm-report-1?a=view)(1) **See Also**

## <span id="page-28-0"></span>**Issues Related to Applications**

## **Cannot Undeploy or Redeploy ApplicationWith Open Streams to** jar **Files (Windows)**

#### **Description**

On Windows systems, after running an application, subsequent attempts to undeploy it or redeploy it throw exceptions about the server being unable to delete a file or rename a directory.

On Windows systems, an application may use getClass().getResource or getResourceAsStream methods to locate a resource inside the application, particularly in jar files that are in the application or accessible to it. If the streams remain open, subsequent attempts to redeploy or undeploy the application can fail. In addition, the Java runtime by default caches streams to jar files for performance reasons.

#### **Solution**

Be sure to close streams opened by your applications. Also, if an application needs to be redeployed or undeployed repeatedly, and also needs to obtain a resource from a jar file using getResource or getResourceAsStream, consider using getClass().getResource, which returns a URL object, then invoke the url.setUseCaches method to turn off caching for that jar file, and use url.getInputStream() to obtain the stream.

Although turning off caching for access to the jar file can slow performance, this approach does allow the application to be undeployed or redeployed. Note also that if the getClass().getResourceAsStream method is used instead, then the jar file in which the resource is located is cached (this is the default Java runtime setting) and remains open until the server is stopped.

# **Issues Related to** asadmin

## asadmin start-domain **Command Fails**

The command asadmin start-domain fails with the following error:

There is more than one domain...

#### **Description**

When issued with no arguments, the command asadmin start-domain fails.

<span id="page-29-0"></span>This error occurs when there is more than one domain in the domains directory, none of them is named domain1, and no domain is specified with the start-domain command.

#### **Solution**

Specify the domain when issuing the start-domain command:

**asadmin start-domain** *domain-name*

For example:

asadmin start-domain mycustomdomain

## **Cannot Stop Domain Using** asadmin stop-domain

#### **Description**

You cannot stop the domain using the asadmin stop-domain command.

#### **Solution**

Look for error messages that display in the console when you issue the command.

Search the server.log file for error messages related to your inability to stop the domain.

## **Issues Related to Installation**

# **Installation Hangs During Update Tool Configuration**

#### **Description**

Installation hangs more than five minutes during Update Tool configuration.

#### **Solution**

Cancel the installation and run the installation program again, but this time deselect the Install Update Tool check box. Update Tool can be installed later from *as-install*/bin/. For more information about Update Tool, see "Update Tool" in *[Sun GlassFish Enterprise Server v3](http://docs.sun.com/doc/820-7692/ghgai?a=view) [Administration Guide](http://docs.sun.com/doc/820-7692/ghgai?a=view)*. For general information about Enterprise Serverinstallation, see the *[Sun](http://docs.sun.com/doc/820-7690) [GlassFish Enterprise Server v3 Installation Guide](http://docs.sun.com/doc/820-7690)*.

<span id="page-30-0"></span>**Note –** Update Tool differs from Upgrade Tool, which is used to migrate the configuration and deployed applications from an earlier version of Enterprise Server to the current version. For more information about Upgrade Tool and upgrading, see the *[Sun GlassFish Enterprise Server](http://docs.sun.com/doc/820-7698) [v3 Upgrade Guide](http://docs.sun.com/doc/820-7698)*.

### **Enterprise Server Components Not Removed During Uninstallation**

#### **Description**

Not all Enterprise Server directories are automatically removed by the uninstallation program. Some directories and files remain after uninstalling.

#### **Solution**

Examine the remaining directories and remove any files or directories that you do not want, including hidden directories prefixed with a dot. It is safe to remove uninstallation and installation log files after you have examined them.

For information related to uninstallation, see [Chapter 2, "Uninstalling Sun GlassFish Enterprise](http://docs.sun.com/doc/820-7690/ghmlt?a=view) Server v3," in *[Sun GlassFish Enterprise Server v3 Installation Guide](http://docs.sun.com/doc/820-7690/ghmlt?a=view)*.

## **Issues Related to Security**

### java.security.AccessControlException**: Access Denied Error**

#### **Description**

The following error occurs from an application client, or appears in the server.log file:

java.security.AccessControlException: access denied (java.util.PropertyPermission name write...)

There is a permissions issue in the policy files. Either the client.policy file for the application client or the server.policy file for server side components does not have permission to set the property.

#### <span id="page-31-0"></span>**Solution**

Add the permission in client.policy (for the application client), or in server.policy (for web modules) for the application that needs to set the property. By default, applications only have read permission for properties.

For example, to grant read/write permission for all files in the codebase directory, add or append the following to client.policy or server.policy:

```
grant codeBase "file:/.../build/sparc_SunOS/sec/-" {
  permission java.util.PropertyPermission "*", "read,write";
};
```
## **Mutual Authentication NotWorkingWith the Application Client**

#### **Description**

This failure can occur when the keystore and truststore properties are not set properly.

#### **Solution**

Set the following properties on the JVM:

```
javax.net.ssl.keyStore=
<keystore-file-path>;javax.net.ssl.trustStore=<truststore-file-path>
```
To use the application client, set the environment variable VMARGS to the following value:

```
-Djavax.net.ssl.keyStore=${admin.domain.dir}/${admin.domain}/config/keystore.jks
-Djavax.net.ssl.trustStore=${admin.domain.dir}/${admin.domain}/config/cacerts.jks
```
<span id="page-32-0"></span>**CHAPTER 3** 3

# Frequently Asked Questions

This chapter lists a few of the Frequently Asked Questions (FAQs) related to Sun GlassFish Enterprise Server v3. For the latest FAQs, see the GlassFish wiki at [http://](http://wiki.glassfish.java.net/Wiki.jsp?page=GlassFishFAQIndex) [wiki.glassfish.java.net/Wiki.jsp?page=GlassFishFAQIndex](http://wiki.glassfish.java.net/Wiki.jsp?page=GlassFishFAQIndex).

This chapter contains the following:

- "Administration FAQs" on page 33
- ["Application FAQs" on page 34](#page-33-0)
- ["Eclipse FAQs" on page 34](#page-33-0)
- ["Extensibility FAQs" on page 35](#page-34-0)
- ["Java Persistence FAQs" on page 35](#page-34-0)
- ["Update Tool FAQs" on page 36](#page-35-0)

### **Administration FAQs**

#### **Which** asadmin **Commands are Supported?**

Use asadmin list-commands to determine which commands are supported and available for use. For related information, see [Appendix A, "Subcommands for the asadmin Utility," in](http://docs.sun.com/doc/820-7692/gcode?a=view) *Sun [GlassFish Enterprise Server v3 Administration Guide](http://docs.sun.com/doc/820-7692/gcode?a=view)*.

## <span id="page-33-0"></span>**Application FAQs**

### **How Do I Debug Applications?**

See Chapter 4, "Debugging Applications," in *[Sun GlassFish Enterprise Server v3 Application](http://docs.sun.com/doc/820-7695/beafc?a=view) [Development Guide](http://docs.sun.com/doc/820-7695/beafc?a=view)*.

### **How Do I Change Application Permissions?**

See ["Changing Permissions for an Application" in](http://docs.sun.com/doc/820-7695/beabz?a=view) *Sun GlassFish Enterprise Server v3 [Application Development Guide](http://docs.sun.com/doc/820-7695/beabz?a=view)*.

## **What Are the Restrictions and Optimizations for Session Beans?**

See ["Session Bean Restrictions and Optimizations" in](http://docs.sun.com/doc/820-7695/beaii?a=view) *Sun GlassFish Enterprise Server v3 [Application Development Guide](http://docs.sun.com/doc/820-7695/beaii?a=view)*.

# **Eclipse FAQs**

## **Where Can I Find More Information About Eclipse and Enterprise Server Integration?**

Eclipse is a development environment that provides a framework, tools, and runtime for deploying and managing software. The GlassFish plugin for Eclipse provides important changes to better support Enterprise Server and to provide optimal redeployment of web applications. For more information, see the GlassFish Plugins page: [https://](https://glassfishplugins.dev.java.net) [glassfishplugins.dev.java.net](https://glassfishplugins.dev.java.net).

## <span id="page-34-0"></span>**Extensibility FAQs**

## **How Do I Develop Add-On Components?**

See the *[Sun GlassFish Enterprise Server v3 Add-On Component Development Guide](http://docs.sun.com/doc/820-7727)* for complete details.

## **How Do I Add Containers?**

Enterprise Server has a highly modular architecture that enables you to add new types of containers that handle many application types, not just Java EE. Enterprise Server defines a service provider interface (SPI), which container developers implement. The Enterprise Server framework then invokes the container's implementation of the SPI to detect, deploy, and manage applications of the new type.

For more information, see [Chapter 5, "Adding Container Capabilities," in](http://docs.sun.com/doc/820-7727/ghmon?a=view) *Sun GlassFish [Enterprise Server v3 Add-On Component Development Guide](http://docs.sun.com/doc/820-7727/ghmon?a=view)*.

## **How Do I Extend the Administration Console?**

See [Chapter 3, "Extending the Administration Console," in](http://docs.sun.com/doc/820-7727/ghmrb?a=view) *Sun GlassFish Enterprise Server v3 [Add-On Component Development Guide](http://docs.sun.com/doc/820-7727/ghmrb?a=view)*.

## **Java Persistence FAQs**

### **What Are the Restrictions and Optimizations for the Java Persistence API?**

See "Restrictions and Optimizations" in *[Sun GlassFish Enterprise Server v3 Application](http://docs.sun.com/doc/820-7695/gbxjh?a=view) [Development Guide](http://docs.sun.com/doc/820-7695/gbxjh?a=view)*.

# <span id="page-35-0"></span>**Update Tool FAQs**

## **How Do I Use Update Tool to Extend My Enterprise Server Installation?**

Enterprise Server provides an administrative tool called Update Tool that enables you to install updates and add-on components to your existing Enterprise Server installation.

Update Tool can be accessed as a standalone graphical tool from the command line (using the updatetool command from *as-install-parent*/bin), or as a browser-based graphical tool from the Administration Console (using the Update Tool node). For more information about Update Tool, see "Update Tool" in *[Sun GlassFish Enterprise Server v3 Administration Guide](http://docs.sun.com/doc/820-7692/ghgai?a=view)*.

**Note –** To update or remove installed components, you must use the standalone graphical Update Tool, not the Administration Console Update Tool.

A command-line interface is also available for Update Tool. This interface uses the pkg command and enables you to perform most of the tasks provided by the standalone graphical version. For more information about the pkg command, see [Chapter 10, "Extending Enterprise](http://docs.sun.com/doc/820-7692/ghapp?a=view) Server," in *[Sun GlassFish Enterprise Server v3 Administration Guide](http://docs.sun.com/doc/820-7692/ghapp?a=view)*.

**Note –** Update Tool differs from Upgrade Tool, which is used to migrate the configuration and deployed applications from an earlier version of Enterprise Server to the current version. For more information about Upgrade Tool and upgrading, see the *[Sun GlassFish Enterprise Server](http://docs.sun.com/doc/820-7698) [v3 Upgrade Guide](http://docs.sun.com/doc/820-7698)*.

# **How Do I Turn Off the Notifier?**

Update Tool provides automatic notifications of available updates after installation. These notifications can be turned off if desired.

#### **To Turn Off the Notifier**

**Launch the standalone graphical tool using the** updatetool **command: 1**

*as-install-parent*/bin/updatetool

- **Click Preferences. 2**
- **Click the Updates tab. 3**

**4 Deselect Automatically Check for Updates and click OK.**

# <span id="page-38-0"></span>Index

#### **A**

access denied error, [31-32](#page-30-0) add-on components, developing, [35](#page-34-0) admin password, not known, [26](#page-25-0) admin username, not known, [26](#page-25-0) Administration Console cannot access, [24-25](#page-23-0) extending, [35](#page-34-0) administration FAQs, [33](#page-32-0) application, cannot access, [25-26](#page-24-0) application FAQs, [34](#page-33-0) application issues, [29](#page-28-0) asadmin issues, [29-30](#page-28-0)

#### **C**

cannot access Administration Console, [24-25](#page-23-0) cannot access local server, [21-23](#page-20-0) cannot access remote server, [23-24](#page-22-0) cannot access server application, [25-26](#page-24-0) cannot recall admin user name or password, [26](#page-25-0) containers, adding, [35](#page-34-0)

#### **D**

debug data, gathering, [20](#page-19-0) documentation, [14-15](#page-13-0) domain, cannot stop, [30](#page-29-0)

#### **E**

Eclipse FAQs, [34](#page-33-0) error messages, [20](#page-19-0) extensibility FAQs, [35](#page-34-0)

#### **F**

first steps, [13](#page-12-0) forums, [15](#page-14-0) Frequently Asked Questions (FAQs), [33-37](#page-32-0)

#### **G**

gathering information, [15-17](#page-14-0)

#### **H**

host name, finding, [24](#page-23-0)

#### **I**

identifying the problem, [13](#page-12-0) information, gathering, [15-17](#page-14-0) installation issues, [30-31](#page-29-0) instances bind to same port, Windows, [28](#page-27-0) Issue Tracker, [14](#page-13-0)

#### **J**

JAVA\_HOME setting, [14](#page-13-0) Java Persistence FAQs, [35](#page-34-0) JConsole, [18](#page-17-0) JDK-related issues, [26](#page-25-0) JDK requirements, [14](#page-13-0) JVM command-line tools, [19](#page-18-0) JVM thread dump, cannot produce, [28](#page-27-0)

#### **K**

kill processes, [18,](#page-17-0) [30](#page-29-0) knowledgebase, [15](#page-14-0) known issues, [14](#page-13-0)

#### **L**

local server, access fails, [21-23](#page-20-0) log files, [17](#page-16-0)

#### **M**

mailing lists, [15](#page-14-0) monitoring, [18](#page-17-0) mutual authentication issue, [32](#page-31-0)

**N** Notifier, turning off, [36](#page-35-0)

#### **O**

obtaining a server thread dump, [28](#page-27-0) operating system utilities, [18](#page-17-0)

#### **P**

personal firewall, issues related to, [23](#page-22-0) pkginfo, [18](#page-17-0)

port conflict, Windows, [27](#page-26-0) port number, how the default value can change, [22](#page-21-0) ps -ef, [18](#page-17-0)

#### **R**

remote server, access fails, [23-24](#page-22-0) resources, [20](#page-19-0) rpm, [18](#page-17-0)

#### **S**

security issues, [31-32](#page-30-0) server cannot access, [21-23,](#page-20-0) [23-24](#page-22-0) how default port number can change, [22](#page-21-0) instances bind to same port on Windows, [28](#page-27-0) will not start on Windows, [27](#page-26-0) showrev, [18](#page-17-0) stack traces, [18-19](#page-17-0) SunSolve, [15](#page-14-0) Support, [20](#page-19-0) supported platforms, [14](#page-13-0) system requirements, [14](#page-13-0)

#### **T**

thread dump, obtaining, [18,](#page-17-0) [28](#page-27-0) troubleshooting tools, [18](#page-17-0)

#### **U**

uninstalling, not all components removed, [31](#page-30-0) Update Tool about, [36-37](#page-35-0) FAQs, [36-37](#page-35-0) installation hangs, [30-31](#page-29-0) turning off the Notifier, [36](#page-35-0) Upgrade Tool, [31](#page-30-0) upgrading from a previous installation, [31](#page-30-0)

#### **V**

VisualVM, [19](#page-18-0)

#### **W**

Windows application deployment issues, [29](#page-28-0) instances bind to same port, [28](#page-27-0) server will not start, [27](#page-26-0)